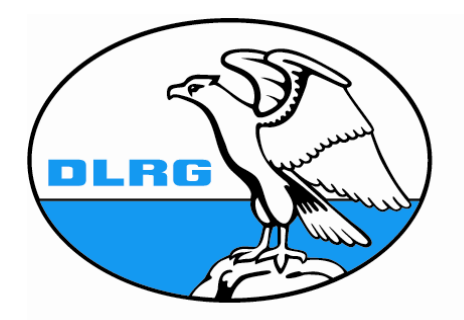

**Deutsche Lebens-Rettungs-**Gesellschaft e.V.

# SATZUNG

# DER

# DEUTSCHEN LEBENSRETTUNG GESELSCHAFT

ORTSGRUPPE – BERNBURG/SAALE E.V.

#### ( Name, Sitz )

- 1. Die DLRG- Ortsgruppe Bernburg/Saale e.V. ist eine Gliederung der Deutschen Lebens-Rettungs-Gesellschaft des in das Vereinsregister Amtsgericht Magdeburg unter der Nr. 658 eingetragener Landesverbandes Sachsen – Anhalt e.V. der Deutschen Lebens-Rettungs-Gesellschaft.
- 2. Sie führt die Bezeichnung "DLRG-Ortsgruppe Benburg/Saale e.V." und ist in dem Vereinsregister des Amtsgerichtes Bernburg unter der Nr. VR 1004 eingetragen.
- 3. Vereinsitz ist Bernburg.

### § 2

### (Zweck)

- 1. Die DLRG-Ortsgruppe Bernburg/Saale e.V. ist eine im Rahmen der Satzung der Deutschen Lebens-Rettungs-Gesellschaft e.V. selbstständige Organisation. Sie arbeitet grundsätzlich ehrenamtlich mit freiwilligen Helfern. Die Ortsgruppe ist selbstlos tätig und verfolgt ausschließlich und unmittelbar Gemeinnützige Zwecke im Sinne des Abschnitts " Steuerbegünstigte Zwecke" der Abgabenverordnung und nicht in erster Linie eigenwirtschaftliche Zwecke.
- 2. Ihre Aufgabe ist die Schaffung und Förderung aller Einrichtungen und Maßnahmen, die der Bekämpfung des Ertrinkungstodes dienen.
- 3. Zur Verwirklichung der Aufgaben nach Absatz 2 gehören insbesondere:
	- 3 die Aufklärung der Bevölkerung über Gefahren am und im Wasser
	- 4 die Förderung des Anfängerschwimmens
	- 5 die Förderung des Schwimmunterrichts
	- 6 die Aus- und Fortbildung von Schwimmern, Rettungsschwimmern, Bootsführern, Funkern und Tauchern
	- 7 die Aus- und Fortbildung für Hilfsmaßnahmen in Notfällen sowie die Erteilung entsprechender Befähigungsmachweise
	- 8 die Planung, Organisation und Durchführung des Wasserrettungs- und Bergungsdienstes
	- 9 die Mitwirkung bei der Abwendung und Bekämpfung von Katastrophen am und im Wasser
	- -10 die Mitwirkung im Rahmen gesetzlicher und vertraglicher Regelungen des Rettungswachdienstes
	- -11 der Natur- und Umweltschutz am und im Wasser und die Förderung jugendpflegerischer Arbeit.

§ 3

 2. Auslagen dürfen nur insoweit erstattet werden, als sie dem Satzungszweck (§2) und der Gebührenordnung entsprechen. Vergütungen dürfen nur für satzungsgemäße Zwecke verwendet werden. Die Mitglieder erhalten keine Zuwendung aus Mitteln des Vereins.

### § 4

. Es darf keine Person durch Ausgaben, die dem Zweck des Vereins fremd sind, oder durch unverhältnismäßig hohe Vergütungen begünstigt werden.

### § 5 (Mitgliedschaft)

- 1. Mitglieder der DLRG Ortsgruppe Bernburg/Saale e. V. können Einzel- Personen sowie Vereinigungen, Behörden und Firmen werden. Sie erkennen durch ihre Eintrittserklärung diese Satzung, die Satzung der Deutsche Lebens-Rettungs-Gesellschaft e.V., sowie die geltenden Ordnungen der DLRG an und Übernehmen alle Rechte und Pflichten
- 2. Über die Aufnahme als Mitglied entscheidet der Vorstand. Ein Aufnahmeantrag gilt als angenommen, wenn er nicht bis zum Ablauf es Folgemonates abgelehnt wird
- 3. Das Mitglied wird gegenüber der übergeordneten Gliederung durch die gewählten, delegierten der DLRG Ortsgruppe Bernburg/Saale e.V. vertreten.
- 4. Die Ausübung der Mitgliedsrechte ist davon Abhängig, dass die Beitragszahlung für das laufende oder mindestens für das vorausgegangene Geschäftsjahr nachgewiesen ist.
- 5. Das Stimmrecht kann erst nach Vollendung des 16. Lebensjahres ausgeübt werden. Die Wahlfunktion können nur von Mitgliedern wahrgenommen werden, die das 18. Lebensjahr vollendet haben, ausgenommen davon sind die gewählten Vertreter der DLRG- Jugend. Das aktive Wahlrecht für die DLRG-Jugend regelt die Jugendordnung.
- 6. Die Mitgliedschaft endet durch den Tot, Austritt, Streichung oder Ausschluss.
	- a) Die Austrittserklärung eines Mitgliedes muss schriftlich einen Monat vor Ablauf des Geschäftsjahres zugegangen sein. Der Austritt wird zum Ende des Geschäftsjahres wirksam.
	- b) Die Streichung als Mitglied kann bei Rücksand von mehr einem Jahresbeitrag erfolgen. Auf Antrag kann die Mitgliedschaft nach Zahlung der Rückständigen Beiträge fortgeführt werden.
	- c) Wegen schuldhaften Verstoßes gegen die Bestimmungen dieser Satzung, der Satzung der Deutschen Lebens-Rettungs-Gesellschaft e.V. oder gegen Anordnung aufgrund der vorgenannten Satzung bzw. wegen unehrenhaften oder DLRG- Schädigen Verhaltens kann der zuständige Ehrenrat wahlweise folgende Ordnungsmaßnahmen einzeln oder gleichzeitig verhängen.
	- Rüge
	- Verweis
	- zeitlicher oder dauernder Ausschluss von Ämtern
	- zeitlicher oder dauernde Aberkennung des passiven Wahlrechts
	- Aberkennung ausgesprochener Ehrungen
	- zeitliches oder dauerndes Verbot des Zutritts zu bestimmen oder aller Einrichtungen und Veranstaltungen, ausgenommen Zusammenkünfte der Organe
	- Ausschluss

Darüber hinaus können die Beteiligten die durch das Verfahren entstandenen Kosten ganz oder teilweise auferlegt werden. Im Übrigen regelt das Verfahren die Ehrenratsordnung der DLRG.

- 7. Die Mitglieder haben einen Jahresbeitrag zu leisten, deren Höhe die von der Jahreshauptversammlung festgelegt wird. Die Mindesthöhe des Jahresbeitrages wird von der Bundestagung der DLRG festgelegt.
- 8. Endet die Mitgliedschaft, ist das im Besitz befindliche DLRG- Eigentum zurückzugeben. Scheidet ein Mitglied aus einer Amtstätigkeit aus, hat es die amtsbezogenen Unterlagen an die Ortsgruppe herauszugeben.
- 9. Durch eigenmächtige Handlungen eines Mitgliedes werden die Deutschen Lebens-Rettungs-Gesellschaft e.V. und ihre Gliederung nicht verpflichtet.

# §6

### ( Jugend )

- 1. Die DLRG Jugend ist die Gemeinschaft der Jugendlichen in der DLRG.
- 2. Die Bildung einer Jugendgruppe in der DLRG Ortsgruppe Bernburg/Saale e.V. und die damit verbundene jugendpflegerischer Arbeit stellen ein besonderes Anliegen und eine bedeutende Aufgabe der DLRG dar.
- 3. Inhalt und Form der Arbeit der Jugendgruppe vollziehen sich nach der Landesjugendordnung der DLRG-Jugend sowie dem Grundsatzprogramm die vom Landesjugendtag beschlossen werden.

### §7 ( Jahreshauptversammlung )

- 1. Die Jahreshauptversammlung gibt die Richtlinien für die Tätigkeit der DLRG Ortsgruppe Bernburg/Saale e.V. und behandelt grundsätzliche Angelegenheiten, nimmt die Bereiche des Vorstandes und der Revisoren entgegen und ist zuständig für
	- a) die Wahl der Mitglieder des Vorstandes und deren Stellvertreter.
	- b) die Wahl des weiteren Mitgliedes der DLRG Ortsgruppe Bernburg/Saale e.V.
	- c) die Wahl von zwei Revisoren und deren Stellvertreter
	- d) die Bestätigung der Wahl zum Jugendausschuss der DLRG Ortsgruppe Bernburg/Saale e.V.
	- e) die Entlastung des Vorstandes
	- f) die Festlegung zeitlicher begrenzter , sachbezogener Umlagen
	- g) die Genehmigung des Haushaltsplanes
	- h) die Beschlussfassung über ihre vorgelegten Anträge der stimmberechtigten Mitglieder nach §5 sowie des Vortandes der DLRG Ortsgruppe Bernburg/Saale e.V.
- i) die Festlegung der Höhe des Jahresbeitrages
- j) gegebenenfalls erforderliche Ergänzungswahlen.
- 2. Der Vorsitzende beruft die Jahreshauptversammlung ein und leitet sie.
- 3. Die Jahreshauptversammlung setzt sich aus den Mitgliedern der DLRG Ortsgruppe Bernburg/Saale e.V. zusammen. Jedes Mitglied hat eine Stimme. Die Ausübung des Stimmrechtes ist geregelt in § 5 Abs. 4 und 5
- 4. Die Jahreshautversammlung findet einmal jährlich statt, ferner als außerordentliche Jahreshauptversammlung auf beschloss des Vorstandes oder auf schriftlichen Antrag von mindestens 10% der stimmberechtigten Mitglieder.
- 5. Zur Jahreshautversammlung muss die DLRG Ortsgruppe Bernburg/Saale e.V. mindesten einen Monat vorher die Mitglieder und die Revisoren einladen.
- 6. Anträge zur Jahreshauptversammlung müssen zwei Wochen vorher eingegangen sein.
- 7. Über den Inhalt der Jahreshauptversammlung ist ein Protokoll anzufertigen und vom Sitzungsleiter und Protokollführer zu unterzeichnen und auf der folgenden Jahreshauptversammlung zu Genehmigung vorzulegen.

### ( Vorstand )

- 1. Der Vorstand leitet die DLRG-Ortsgruppe Bernburg/Saale e.V. im Rahmen dieser Satzung, der Satzung der Deutschen Lebens-Rettungs-Gesellschaft e. V., der Satzung des Landesverbandes Sachsen-Anhalt e.V. sowie deren Empfehlung.
- 2. Den Vorstand bilden
	- a) Vorsitzende (r)
		- b) Stellvertretende Vorsitzende (r)
		- c) Schatzmeister(in) oder Stellvertreter(in)
		- d) zwei Leiter(in) Einsatz
		- e) Jugendwart(in) oder Stellvertreter(in)

Er kann erweitert werden höchsten um

- f) Arzt ( Ärztin) oder Stellvertreter(in)
- g) Leiter(in) der Öffentlichkeitsarbeit oder Stellvertreter(in)
- h) Justitiar(in) oder Stellvertreter(in)
- i) zwei Beisitzer

Vorstand sind der Vorsitzende und zwei der Vorsitzende, jeder ist allein Vertretungsberechtigt.

- 3. Die Mitglieder des Vorstandes sowie deren Stellvertreter werden von der Jahreshauptversammlung, auf der Wahlen gemäß §7 Abs.1 anstehen, gewählt bzw. bestätigt. Die Amtszeit der Mitglieder des Vorstandes sowie Stellvertreter beträgt 5 Jahre und endet mit der Feststellung des Ergebnisses der jeweiligen Neuwahl bzw. mit der Abstimmung über die jeweilige Bestätigung.
- 4. Schatzmeister(in) oder Stellvertreter(in) dürfen nicht zugleich Vorsitzender oder zweiter Vorsitzender sein. Im Übrigen ist eine Personalunion zwischen mehreren Vorstandsämtern möglich.
- 5. Die Mitglieder des Vorstandes führen ihre Ämter nach Richtlinien, die sich der Vorstand vorgibt.
- 6. Für bestimmte Arbeitsgebiete kann der Vorstand Beauftragte berufen, ihre Amtszeit endet spätestens mit der ihres zuständigen Vorstandsmitgliedes.
- 7. Über de Inhalt jeder Sitzung des Vorstandes ist ein Protokoll anzufertigen, vom Sitzungsleiter und Protokollführer zu unterzeichnen.

### § 9 ( Ordnungsbestimmungen )

- 1. Das Geschäftsjahr entspricht dem Kalenderjahr.
- 2. Einladungen und Anträge zu Zusammenkünften der Organe müssen stets schriftlich erfolgen. Einladungen müssen außerdem die vorgesehnen Tagesordnungspunkte enthalten.
- 3. Einladungen zur Jahreshauptversammlung müssen schriftlich, jeweils unter Angabe der gesamten Tagungsordnung erfolgen.
- 4. Die Jahreshauptversammlung ist ohne Rücksichtig auf die Zahl der anwesenden Stimmberechtigten beschlussfähig, zur Beschlussfähigkeit des Vorstandes ist die Anwesenheit von mehr als 50 % als die Stimmberechtigten erforderlich.
- 5. Besteht keine Beschlussfähigkeit des Vorstandes, kann innerhalb von vier Wochen eine neue Zusammenkunft durchgeführt werden, die ohne Rücksicht auf die Zahl der anwesenden Stimmberechtigten beschlussfähig ist.
- 6. Gewählt wird grundsätzlich geheim, wenn kein Stimmberechtigter widerspricht kann offen gewählt werden. Gewählt ist, wer die Mehrheit der abgegeben Stimmen auf sich vereidigt.
- 7. Abstimmungen führt grundsätzlich der Leiter der Zusammenkunft.
- 8. Bei Streitigkeiten innerhalb der DLRG ist vor Einleitung gerichtlicher Schritte der zuständige Ehrenrat anzurufen.

### ( Ordnung der DLRG )

- 1. Im Rahmen der Ausbildung und Lehrtätigkeit werden Prüfungen abgenommen deren Art, Inhalt und Durchführung durch die Prüfungsordnung der DLRG geregelt werden.
- 2. Die Finanz- und Materialwirtschaft sowie die Rechnungslegung regelt die Wirtschaftsordnung der DLRG.
- 3. Das Verfahren vor dem Ehrenrat regelt die Ehrenratsordnung der DLRG.
- 4. Das Verfahren für Ehrungen regelt die Ehrungsordnung der DLRG.
- 5. Soweit für den Landesverband Sachsen Anhalt e.V. der DLRG Ergänzungen der vorgenannten Ordnung beschlossen, gelten diese für die DLRG Ortsgruppe Bernburg/Saale e.V.

### § 11

### ( Warenzeichen und Materialien )

1. Die Buchstabenfolge DLRG sowie die Verbandszeichen sind im Warenzeichenregister des Deutschen Patentamtes München warenzeichenrechtlich geschützt. Die Verwendung der Buchstabenfolge und Verbandszeichen wird durch die Gestaltungsordnung (Standards) geregelt, sie wird vom Präsidenten der DLRG erlassen. Das zur Erfüllung ihrer Aufgaben benötigte Material wird von der DLRG vertrieben. Die Ortsgruppe Bernburg/Saale e.V. ist verpflichtet, dafür sorge zu tragen, dass das zur Aufgabenerfüllung verwendete Material, as nicht von der Materialstelle der DLRG bezogen wird, der Gestaltungsordnung entspricht und zur Erfüllung der in § 2 dieser Satzung aufgeführten Aufgaben geeignet ist.

### § 12

( Vereinsorgane ) 1. Die DLRG Ortsgruppe Bernburg/Saale e.V. kann ein offizielles Vereinsorgan herausgeben.

### § 13

### (Satzungsänderungen)

- 1. Satzungsänderungen können nur von der Jahreshauptversammlung beschlossen werden. Zu einem satzungändernden Beschluss ist eine Mehrheit von 2/3 der anwesenden Stimmberechtigten erforderlich.
- 2. Die beantraget Satzungsänderung muss im Wortlaut und mit schriftlicher Begründung mit der Einladung zur Jahreshauptversammlung bekannt gegeben werden.
- 3. Der Vorstand wird ermächtigt, Satzungsänderungen, die vom zuständigen Registergericht oder Finanzamt für erforderlich gehalten werden, mit einfacher Mehrheit zu beschließen und bei Registergericht anzumelden. Über der Beschluss ist ein Protokoll anzufertigen (§8Nr.7)

### (Auflösung)

- 1. Die Auflösung der DLRG Ortsgruppe Bernburg/Saale e. V. kann nur mit einer zu diesem Zweck mindestens sechs Wochen vorher einberufenen außerordentlichen Jahreshauptversammlung mit einer Mehrheit von ¾ der anwesenden Stimmberechtigten beschlossen werden.
- 2. Bei der Auflösung oder Aufhebung der DLRG Ortsgruppe Bernburg/Saale e.V. oder bei Wegfall ihres bisherigen Zwecks fällt das Vermögen der Ortsgruppe
	- in erster Linie an die Mitglieder mit offenen Forderungen
		- in zweiter Linie an den DLRG Landesverband Sachsen-Anhalt oder falls dieser nicht mehr besteht, an die DLRG e.V. Bad Nenndorf.

### § 15 ( Inkrafttreten der Satzung )

Die Satzung ist am 30.05.2007 in - 39439 Güsten - Ratswiesen Nr.9 auf der Jahreshauptversammlung der DLRG Ortsgruppe Bernburg/Saale e.V. beschlossen und Inkraftgetreten.

**C O R P O R A T E I M A G E : G R A F I K U N D K O M M U N I K A T I O N**

# Formatvorlagen für die Verwaltung

 Gesellschaft für Telekommunikation Magazinweg 7 • 60528 Frankfurt a.M. Telefon 00 00/00 00 00 • Fax 00 00/00 00 00

# Inhaltsverzeichnis

#### Einführung I

### KAPITEL 1

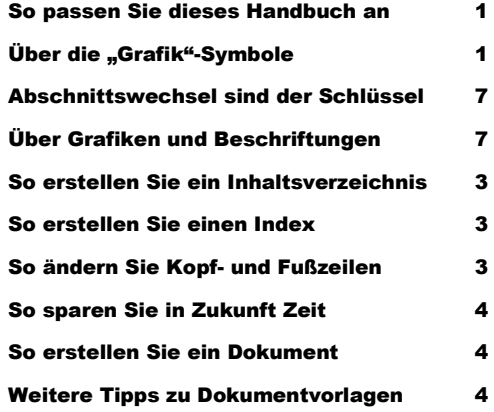

### KAPITEL 2

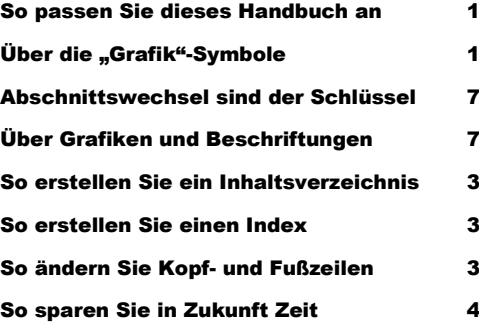

# So erstellen Sie ein Dokument 4 Weitere Tipps zu Dokumentvorlagen 4

### KAPITEL 3

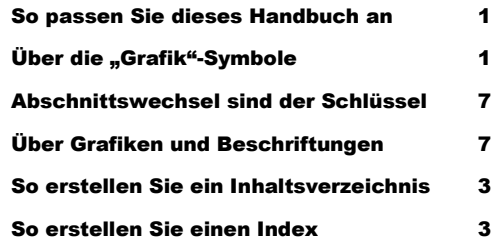

### KAPITEL 3

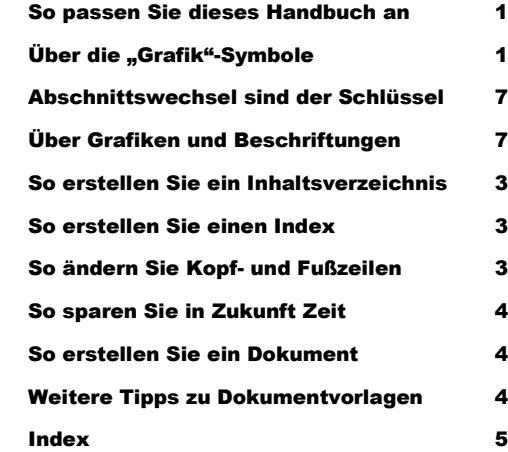

# Kapitel 1

# Regeln für professionell gestaltete Handbücher

*Vordefinierte Formatvorlagen, wie z.B. für die Kapitelunterüberschrift, die Sie gerade lesen, stehen in Word mit wenigen Klicks zur Verfügung.*

rucken Sie dieses Dokument aus und notieren Sie die Namen der Formatvorlagen neben dem Text, damit er in Zukunft als Spickzettel dienen kann. Klicken Sie im Menü Datei auf Drucken und OK. Es werden alle Seiten mit Anleitungen und Beispielen gedruckt. Nehmen Sie nun das gedruckte Dokument zur Hand. Schalten Sie in die Normalansicht um. Klicken Sie im Menü Extras auf Optionen und stellen Sie auf der Registerkarte Ansicht den Wert für die Breite der Formatvorlagenanzeige auf 3 cm ein. In der Formatvorlagenanzeige werden die Namen der Formatvorlagen neben den Absätzen angezeigt. Gehen Sie durch das gesamte Dokument und schreiben Sie die Namen der Formatvorlagen neben die entsprechenden Absätze in der gedruckten Kopie (um am Anfang des Dokuments zu beginnen, drücken Sie STRG+POS1). D

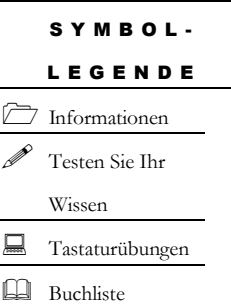

Ein Initial zu Anfang eines einleitenden Absatzes, wie z.B. das "D" im obigen Absatz, erstellen Sie, indem Sie zuerst den gewünschten Buchstaben markieren. Klicken Sie im Menü Format auf Initial, legen Sie die gewünschte Größe fest, und klicken Sie abschließend auf OK.

### Anpassung dieses Handbuchs

Im links gezeigten Beispiel wird für "Symbol-Legende" die Formatvorlage Überschrift 8 und für den darunter

befindlichen Text die Formatvorlage Aufzählungszeichen 5 verwendet. Als Aufzählungszeichen werden hier Sonderzeichen aus der Schriftart Wingdings verwendet. Um ein Sonderzeichen als Aufzählungszeichen festzulegen, klicken Sie im Menü Format auf Nummerierung und Aufzählungen. Klicken Sie auf Anpassen und anschließend auf Zeichen. Wählen Sie ein Sonderzeichen, und klicken Sie zweimal auf OK.

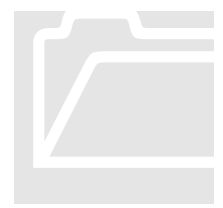

### Über die "Grafik"-Symbole

Die "Grafik"-Symbole sind Zeichen aus der Schriftart Wingdings. Sie sind weiß mit grau schattiertem Hintergrund formatiert. Wenn Sie ein Zeichen durch ein anderes Sonderzeichen überschreiben möchten, markieren Sie das Zeichen und klicken im Menü Einfügen auf Sonderzeichen. **Über die "Grafik"-Symbole**<br>Die "Grafik"-Symbole<br>Wingdings. Sie sind w<br>formatiert. Wenn Sie<br>Sonderzeichen überschaften

Wählen Sie ein Zeichen, klicken Sie auf Einfügen und anschließend auf Schließen. Ein neues Symbol erstellen Sie, indem Sie einen Absatz, der nur ein Zeichen enthält, mit der Formatvorlage Symbol 1 formatieren.

Falls Sie die Schattierung der Formatvorlage Symbol 1 ändern möchten, klicken Sie im Menü Format auf Rahmen und Schattierung. Wählen Sie eine neue Schattierung bzw. eine neue Farbe aus, und klicken Sie auf OK.

# Abschnittswechsel sind der Schlüssel

Abschnittswechsel sind bei der Gestaltung dieses Handbuchs der Schlüssel zum Erfolg. Doppelklicken Sie einfach auf den obenstehenden Abschnittswechsel, um das Dialogfeld Seite einrichten anzuzeigen. Klicken Sie im Register auf Seitenränder. Die Seitenränder in diesem Abschnitt betragen 2,5 cm oben, 2,0 cm

Der Befehl Manueller Wechsel fügt einen Seiten-, Spalten- oder Abschnittswechsel ein.

unten, 5,93 cm links und 2,0 cm rechts. Kopf- und Fußzeile stehen jeweils 1,69 cmvom Seitenrand. Nach Bedarf eingestellte Seitenränder innerhalb eines Abschnitts ermöglichen es in diesem Handbuch, dass Formatvorlagen mit Positionsrahmen, wie z.B. die Formatvorlage Symbol 1,

verwendet werden können. Diese sind mit einer Textstelle "verankert" und bewegen sich mit ihr.

- Abschnittswechsel werden in Word als punktierte Doppellinie mit Beschriftung angezeigt.
- **Fügen Sie einen Abschnittswechsel ein, indem Sie im Menü** Einfügen auf Manueller Wechsel klicken. Wählen Sie eine Option, und klicken Sie abschließend auf OK.

# Über Grafiken und Beschriftungen

Sofern Sie die Option Absatzmarken anzeigen eingeschaltet haben, werden Sie eine Absatzmarke neben der rechten unteren Ecke der Grafik bemerken. Wenn Sie auf die Grafik klicken, wird im Formatvorlagenfenster der Name der Formatvorlage angezeigt, in diesem Fall Grafik. Grafiken, die mit Absatzformatvorlagen formatiert sind, zeigen das gleiche Verhalten wie Absätze.

kopiert und

eingefügt werden.

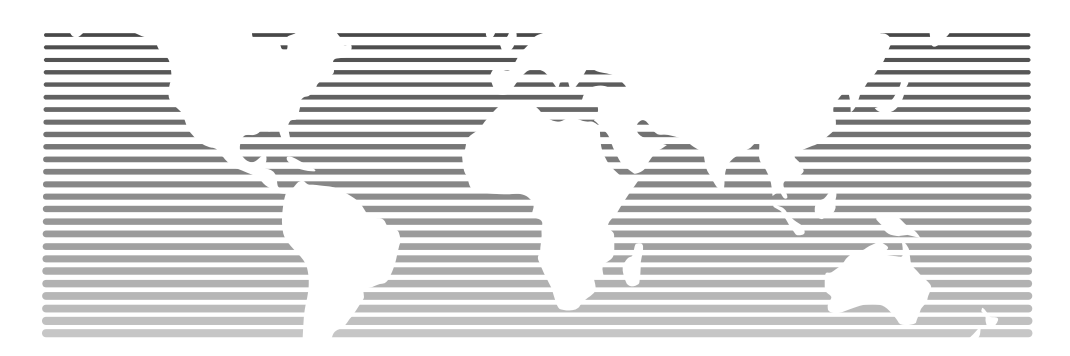

ABBILDUNG 21.1 verwendet diesen beschreibenden Text. In Word kann die Formatvorlage Beschriftung automatisch nummeriert und kategorisiert werden. Klicken Sie im Menü Einfügen auf Beschriftung, um Optionen für Ihre Beschriftungen festzulegen. Sie erfahren mehr über Beschriftungen, wenn Sie die F1-Taste drücken und in der Hilfe nach diesem Stichwort suchen.

Um Grafiken zu verändern, klicken Sie in eine Grafik und dann auf Grafik im Menü Einfügen. Wählen Sie eine neue Grafik, und klicken Sie auf Öffnen. Um den Kontrast zu ändern oder das Bild zu bearbeiten, klicken Sie einmal auf die Grafik um diese zu aktivieren und entsprechende Veränderungen vorzunehmen.Nutzen Sie die Symbolleiste Grafik zum bearbeiten des Bildes. To delete an object, select it, and press Delete. Um ein Objekt zu löschen, markieren Hier sehen Sie die Überschrift 5. Wie alle Formatvorlagen in diesem Seitenrand kann sie mit dem Text "mitfließen".

Sie es und drücken die ENTF-Taste. Klicken Sie abschließend auf Grafik schließen.

Sie schneiden eine Grafik zu, indem Sie auf die Grafik und anschließend im Menü Einfügen auf Grafik klicken. Wählen Sie eine Grafik aus, und klicken Sie auf OK.

Probieren Sie es aus: Klicken Sie in den Text mit Positionsrahmen im linken Seitenrand, und wählen Sie aus der Formatvorlagenliste in der linken oberen Bildschirmecke die Formatvorlage Textkörper. Nun sollte der Text aus dem Seitenrand als ein Absatz unter diesem Absatz erscheinen. Um den Absatz wieder als Überschrift 5 zu formatieren, können Sie entweder auf die Schaltfläche für Rückgängig klicken oder Überschrift 5 aus der Formatvorlagenliste wählen (die Einfügemarke muss sich dabei im Absatz befinden).

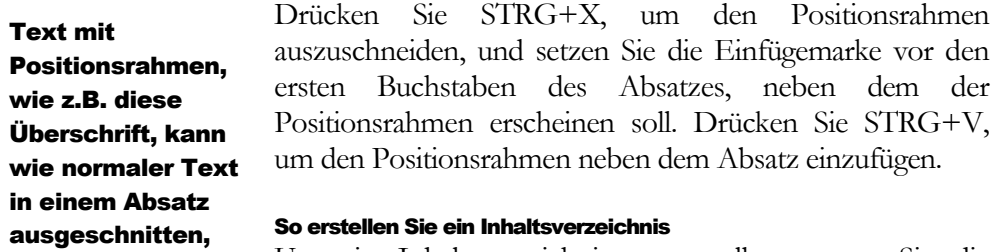

Um ein Inhaltsverzeichnis zu erstellen, setzen Sie die Einfügemarke vor das Wort "Einführung" (erstes Wort im Beispiel zu Anfang dieses Dokuments). Während Sie UMSCHALT-Taste gedrückt halten, ziehen und markieren

Sie mit der Maus beide Spalten einschließlich der Absatzmarke hinter dem Wort "Index" (letzte Zeile, zweite Spalte). Klicken Sie im Menü Einfügen auf Index und

### Um eine Grafik mit einer Dokumentvorlage zu verknüpfen,

aktivieren Sie beim Einfügen der Grafik das Kontrollkästchen Verknüpfung zu Datei.

Verzeichnisse. Im Register klicken Sie auf Inhaltsverzeichnis und wählen Von Vorlage. Klicken Sie abschließend auf OK. Das Inhaltsverzeichnis wird automatisch mit Absätzen aktualisiert, die mit den Formatvorlagen Überschrift 1-3 formatiert sind.

### **Bemerkung**

Die im Inhaltsverzeichnis am Anfang dieses Dokuments gezeigten Beispiele für Kapitelüberschriften wurden mit der Formatvorlage Überschrift Abschnitt erstellt. Die Überschriften selbst müssen manuell eingegeben und mit Überschrift Abschnitt formatiert werden. ("Anmerkung" verwendet die Formatvorlage Blockzitat

Anfang für die Überschrift und Blockzitat für den Text.)

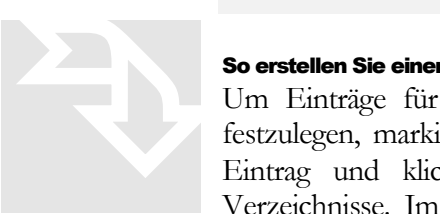

### So erstellen Sie einen Index

Um Einträge für die automatische Indexerstellung in Word festzulegen, markieren Sie den in den Index aufzunehmenden Eintrag und klicken im Menü Einfügen auf Index und Verzeichnisse. Im Register klicken Sie auf Index und wählen

Eintrag festlegen. Weitere Informationen erhalten Sie, indem Sie die F1-Taste drücken, im Register auf Suchen klicken und Index eingeben.

### Anpassung: So ändern Sie Kopf-

### Übungsbeispiele

aus dem Arbeitsbuch.

und Fußzeilen

Doppelklicken Sie in der Layout-Ansicht auf die Kopf- oder Fußzeile, um sie zu aktivieren, bzw. klicken Sie im Menü Ansicht auf Kopf- und Fußzeile. Der Text in aktivierten Kopf- oder Fußzeilen kann wie jeder andere Text geändert oder gelöscht werden. (Wenn Sie eine einzelne Kopf- oder Fußzeile von den übrigen unterscheiden wollen, müssen Sie deren Verknüpfung zur vorhergehenden aufheben. Klicken Sie dazu in der Symbolleiste Kopf- und Fußzeile auf die Schaltfläche Wie vorherige).

1. Um einen nummerierten Absatz wie diesen zu erstellen, wählen Sie die Formatvorlage Listennummer. Falls Sie mehr als einen Absatz auf diese Art formatieren, wird Word die Absätze automatisch fortlaufend nummerieren.

### So sparen Sie in Zukunft Zeit

Wenn Sie diese Handbuch-Dokumentvorlage mit den von Ihnen vorgenommenen Änderungen speichern, wird die spätere Erstellung von Dokumenten wesentlich erleichtert. Um die Dokumentvorlage Ihren Anforderungen anzupassen, klicken Sie im Menü Datei auf Neu und erstellen eine Datei, die auf dieser Dokumentvorlage basiert.

- 1. Fügen Sie Ihre Firmenangaben auf der Titel- bzw. der zweiten Seite anstelle des Beispieltexts ein. Falls Sie Formatvorlagen wie z.B. in "Symbol-Legende" auf Seite 1 oder die Formatvorlage Symbol 1 verwenden möchten, passen Sie diese jetzt nach Ihren Wünschen an (siehe Anleitung auf Seite 1).
- 2. Klicken Sie im Menü Datei auf Speichern unter. Als Dateityp wählen Sie Dokumentvorlage (die Dateinamenerweiterung ändert sich von .DOC in .DOT, wenn Dateinamenserweiterungen angezeigt werden). Falls Sie das Original erhalten möchten, speichern Sie die Datei unter einem anderen Namen. Behalten Sie den Namen bei, wenn Sie das Original überschreiben möchten.

### So erstellen Sie ein Dokument

Um ein Dokument basierend auf der soeben gespeicherten, mit Ihren Angaben versehenen Dokumentvorlage zu erstellen, klicken Sie im Menü Datei auf Neu und öffnen ein Dokument, das auf dieser Dokumentvorlage basiert. Nun sollten Ihre eingefügten Firmenangaben an der richtigen Stelle erscheinen. Geben Sie anschließend den Text für Ihr Handbuch ein.

# Weitere Tipps zu Dokumentvorlagen

Sie haben drei Möglichkeiten, die Namen der im Beispieltext dieser Dokumentvorlage verwendeten Formatvorlagen einzusehen:

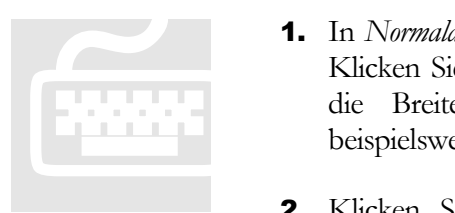

1. In *Normalansicht* im Menü Extras auf Optionen. Klicken Sie im Register auf Ansicht, stellen Sie die Breite der Formatvorlagenanzeige auf beispielsweise 3 cm ein und klicken Sie OK.

2. Klicken Sie in der Layoutansicht auf einen beliebigen Absatz. In der Formatierungs-Symbolleiste wird nun der Name der dem Absatz zugrundeliegenden Formatvorlage angezeigt.

3. Klicken Sie im Menü Format auf Formatvorlagen-Katalog. Unter Vorschau aktivieren Sie Beispiel oder Muster.

# **Index**

A Index 1, 1 Index 1, 1 Index 1, 1 Index 2, 2 Index 3, 3 Index 1, 1 Index 1, 1 B Index 1, 1 Index 1, 1 Index 1, 1 Index 2, 2 C Index 1, 1 Index 1, 1 Index 1, 1 Index 2, 2 Index 1, 1 Index 1, 1 Index 1, 1 D Index 1, 1 Index 1, 1 Index 1, 1 Index 1, 1 E Index 1, 1 Index 1, 1 Index 1, 1 Index 2, 2 Index 1, 1 Index 1, 1 Index 1, 1 G Index 1, 1 Index 1, 1 Index 1, 1

Index 1, 1 Index 1, 1 Index 1, 1 H Index 1, 1 Index 1, 1 Index 1, 1 Index 1, 1 Index 2, 2 Index 1, 1 Index 1, 1 Index 1, 1 Index 1, 1 Index 1, 1 Index 1, 1 K Index 1, 1 L Index 1, 1 Index 2, 2 Index 1, 1 Index 1, 1 Index 2, 2 Index 1, 1 Index 1, 1 Index 1, 1 Index 1, 1 Index 1, 1 M Index 1, 1 Index 1, 1 Index 1, 1 Index 2, 2 N Index 1, 1 Index 1, 1 Index 1, 1 Index 2, 2 Index 1, 1

Index 1, 1 Index 1, 1 R Index 1, 1 Index 1, 1 S Index 1, 1 Index 1, 1 Index 1, 1 Index 2, 2 Index 1, 1 Index 1, 1 Index 1, 1 T Index 1, 1 Index 1, 1 Index 1, 1 Index 1, 1 Index 2, 2 W Index 1, 1 Index 1, 1 Index 1, 1 Index 2, 2 Index 1, 1 Index 1, 1 Index 1, 1 Index ,